## **107**學年度預算**-**聽診模擬人 **SAMII**

廠商**:** 錫昌**-**黃書瑋

配件**: SAMII** 假人**.**音箱**.**原廠 **NB**

注意**: 1..**請確認所有電線是否均設置完成 **2.**延長線 **"ON"**

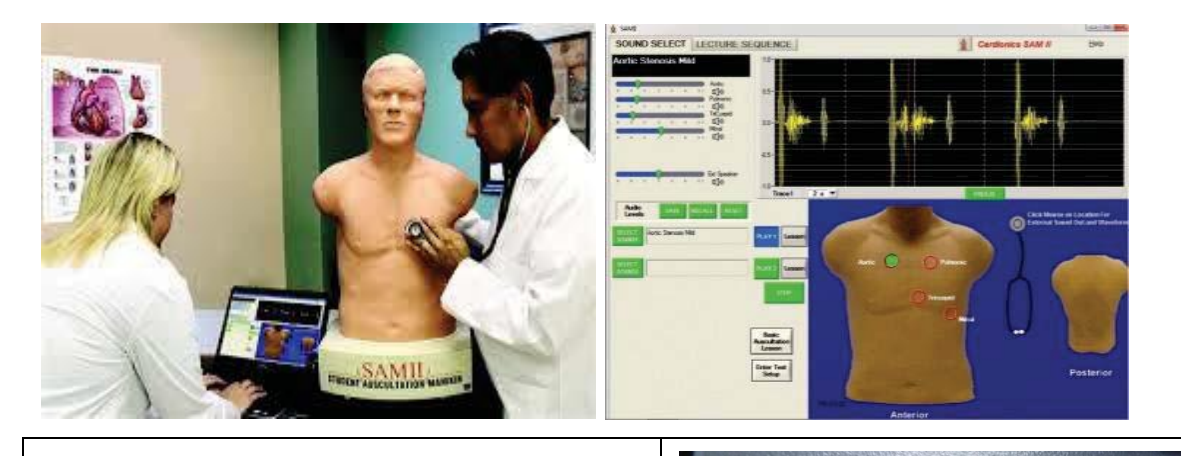

硬體設備操作程序

SAM 主體配置:

1、接上電源線

2、接電腦 USB(兩條)

3、接喇叭音源

4、打開開關

SAM-NB 配置:

1 電源線

2 電腦 USB(與圖一的電腦 USB 連接)

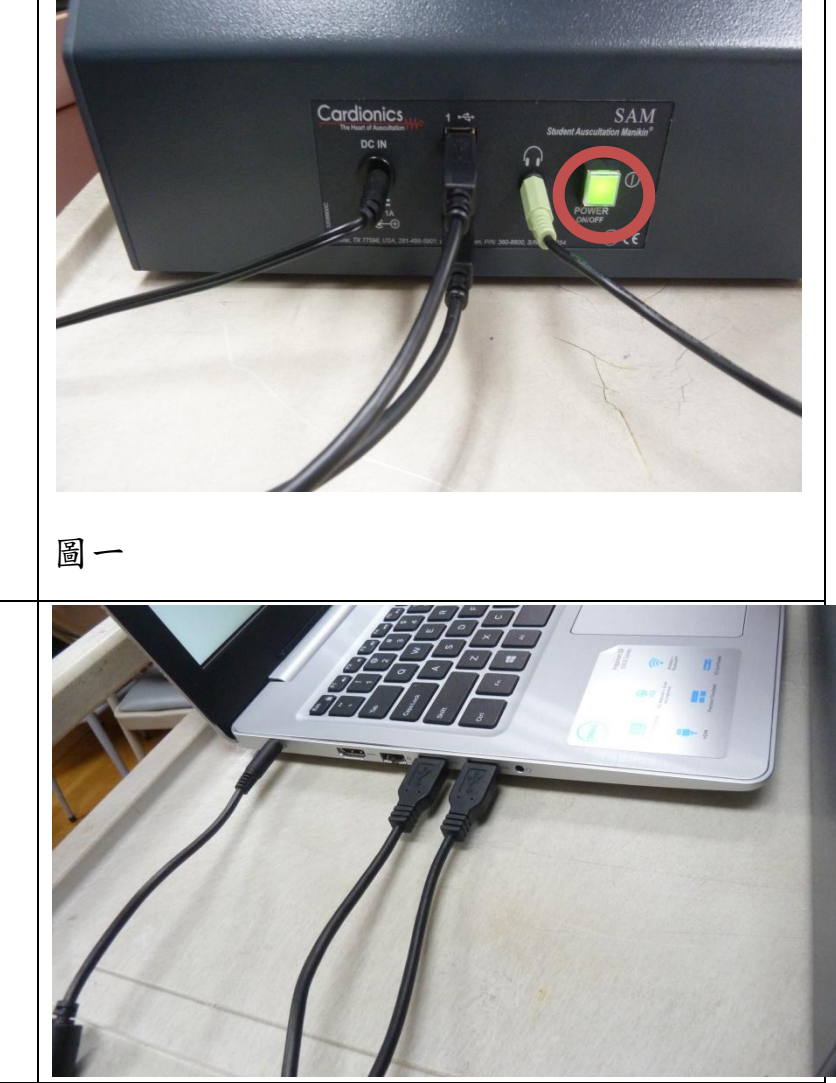

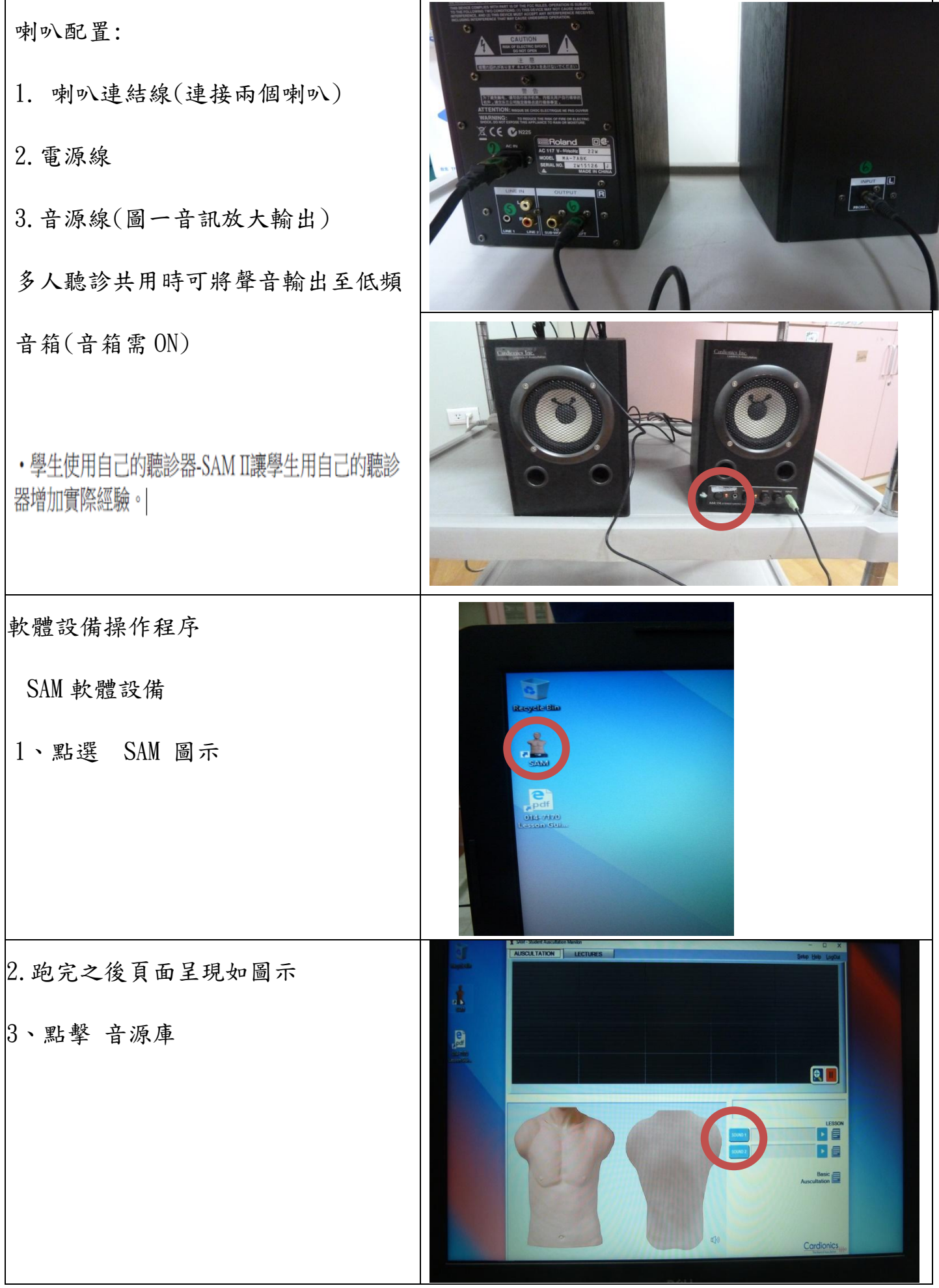

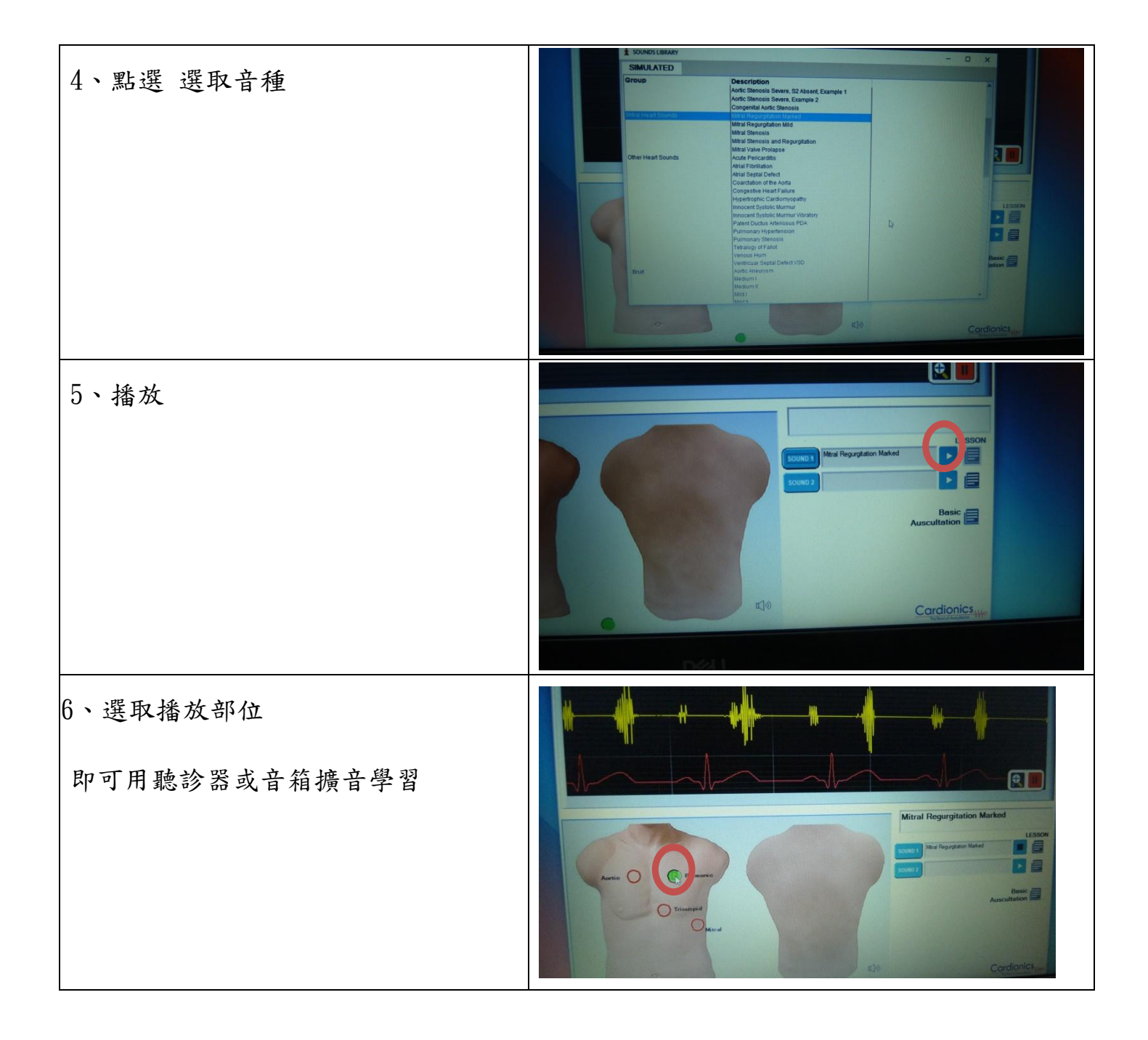